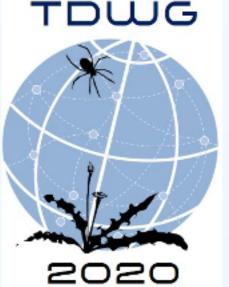

## Virtual Systematics with Annotate: the Mexican Archaeocyaths Example

Lucile-Morgane Hays & Adeline Kerner\*

UMR 7207 – Centre de Recherche en Paléontologie - Paris CNRS – Sorbonne Université - MNHN, Paris, France \*Corresponding author: Adeline Kerner (kerner@mnhn.fr)

https://doi.org/10.3897/biss.4.59106

# TDWG

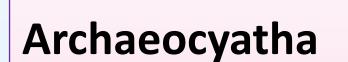

- 1<sup>st</sup> animal reef-builder
- Oldest calcified-sponges
- Exclusively Cambrian fossils

### Schematic morphology

- 2 walls,
- 1 intervallum with vertical elements, horizontal elements, links between intervallar elements

See: <a href="http://archaeocyatha.infosyslab.fr">http://archaeocyatha.infosyslab.fr</a>

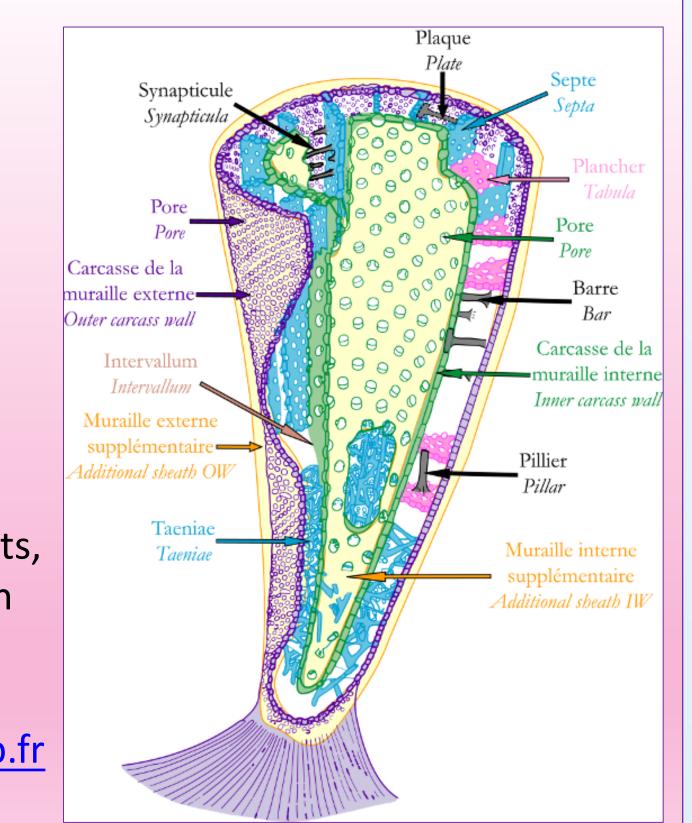

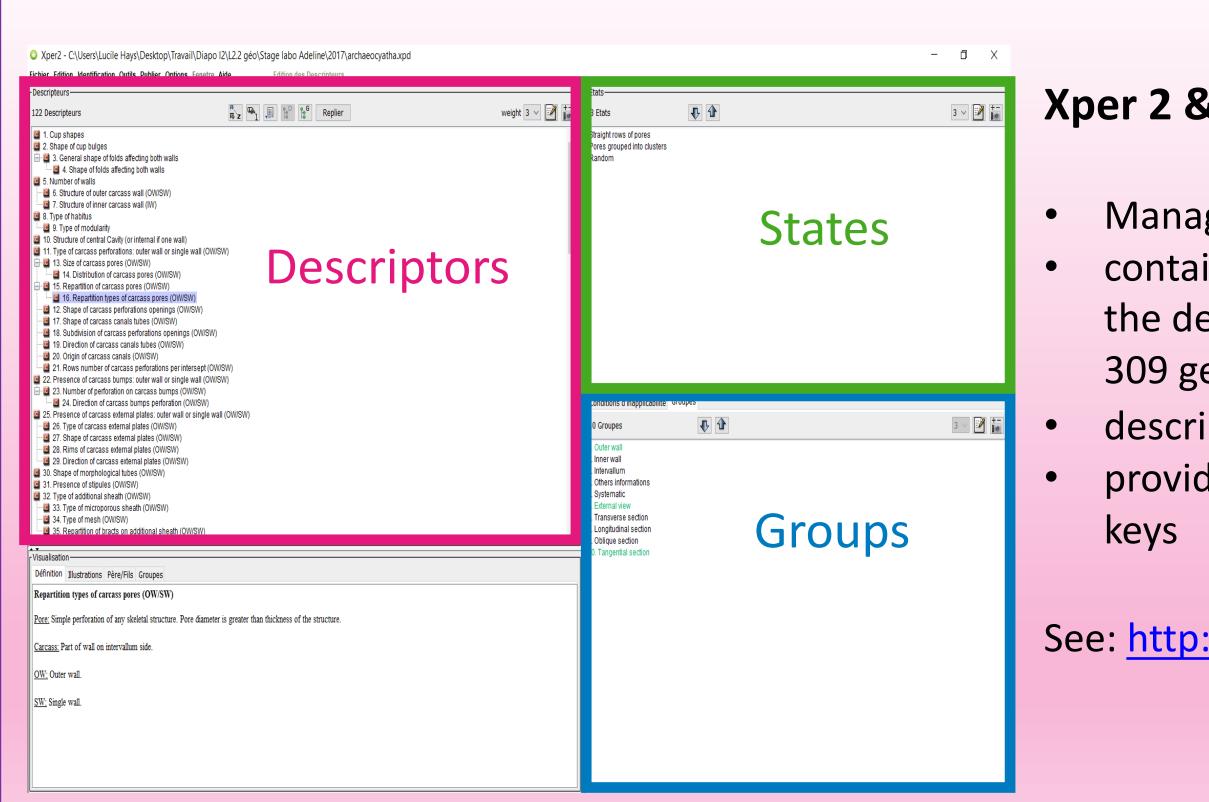

#### **Xper 2 & 3**

- Manage descriptive data
- contains a descriptive model and the description of the taxa (here 309 genera of archaeocyaths)
- descriptors organized in groups.
- provides interactive identification

See: http://xper3.com

#### Annotate (RECOLNAT(ANR-11-INBS-0004)

image annotation tool for the natural science to perform physical and identification measurements used version: 1.5.44, Windows 64 bits, download: https://www.recolnat.org/fr/annotate

**Recolnat:** Program whose goal is to create an image bank with french collections of natural science and collaborative tools for its exploitation

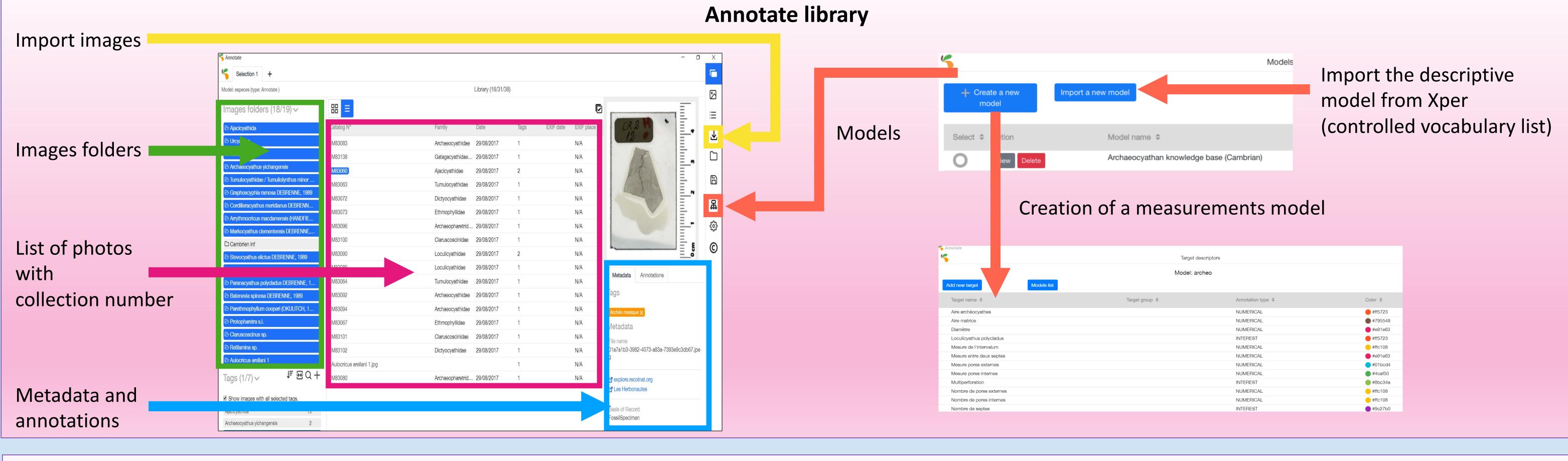

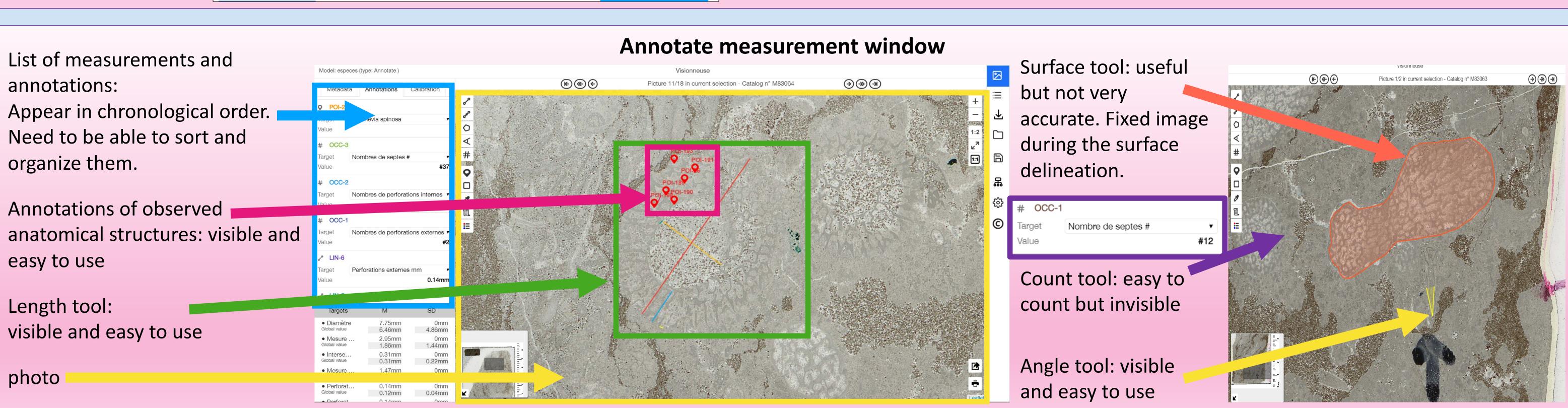

#### To be improved

- Photo contrast: Need to be able to play with sharpness to simulate a change in microscope focus.
- Import of photos: If several photos of the same specimen are imported, the import does not work.
- Updating the work plan: Annotate's memory is quickly saturated, needing to close the software to update the desktop.
- Export to Xper: This feature is only available on the mac version.

#### Configuration of the search fields:

Not directly linked to Annotate. Recolnat's search criteria not suitable for us. Need to search by Class or Order.

See: <a href="https://explore.recolnat.org">https://explore.recolnat.org</a>

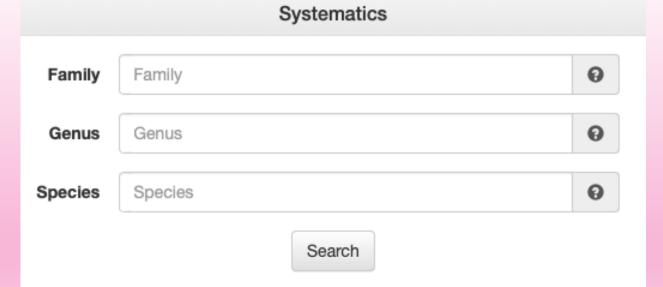

Problem with descriptive groups: Annotate duplicates the descriptors present in several groups under Xper which makes the model redundant.

Building of tabulae Longitudinal section(18) Building of tabulae Oblique section(19) Others informations(14) Chambers number Chambers number External view(16) Chambers number Longitudinal section(18) Chambers number Oblique section(19)

#### Conclusion

Annotate has great potential as it can assist researchers in their work and proposes an alternative to the need to travel around the world to study a fossil.

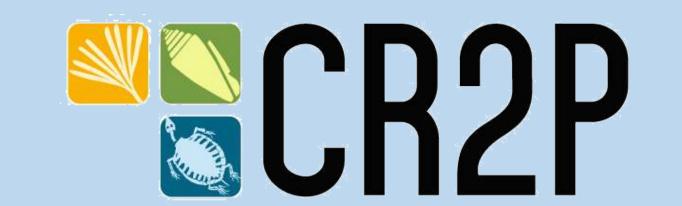

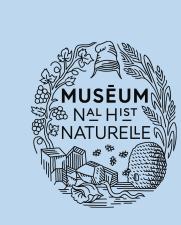

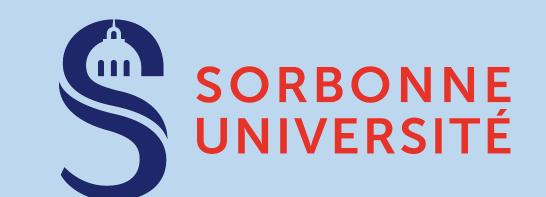

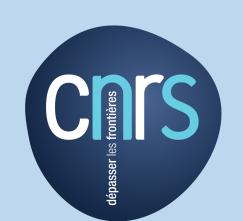

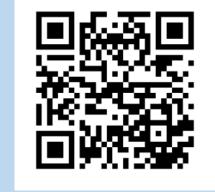